# CEROS

# 7 inch Tablet PC

# **User Manual**

**Ceros Motion 8GB** 

# **Table of Contents**

- **1.1 OVERVIEW**
- **1.2 Basic Operation**
- 1.2.1 Switch On
- 1.2.2 Unlock the Screen
- 1.2.3 Lock the Screen
- 1.2.4 Switch Off
- 1.2.5 Battery Charging
- **1.2.6 Switch Input Methods**
- 1.2.7 Using a Micro SD Card
- **1.2.8 Connected to the Computer**
- **1.2.9 Browsing Files**
- **1.2.10** Starting Programs
- 1.2.11 Close Programs
- 1.2.12 Screen Operation
- 1.2.13 Home Screen
- 1.2.14 Screen Gestures
- 1.2.15 Security
- 1.2.16 Display Setting
- 1.2.17 Wireless and Network Settings
- 1.3 Communication
- 1.3.1 Phone
- 1.3.2 Text Message
- 1.3.3 Contact List
- 1.4 GPS
- 1.4.1 GPS Navigation
- 1.5 Technical Specifications

Thank you for your purchase of the Ceros Motion Android Tablet. Before using this product, please carefully read this manual.

Please note that the functions and information in this manual are subject to change without any prior notice. Ceros can not be held responsible for any loss of personal data and damage caused by incorrect operation of software/Hardware, artificial damages, replacement of batteries or any other accident. To avoid loss of your data, please backup your data to your computer.

Ceros cannot control any issues arrising due to users' misunderstanding or incorrect operation against what is stated in the manual, and the Ceros can not be held liable for any accidental loss potentially occurring.

Please do not repair the Ceros Motion by yourself, as doing so will void the warranty, and after-sale service can not be provided.

### **Safety Notices**

1. Please do not subject Ceros Motion if it falls, impacts with hard objects, objects that can cause scratches, ect, as this may cause damage to the tablet mold or the screen, battery damage, data loss, or other damages to the internal hardware.

2. Please do not expose the Ceros Motion to humid environments or rain, as this may lead to water leaking into the tablet that may disable it to the extent that it is beyond the ability to repair.

3. It is recommended not to use earphones or a headset when media, set at a high volume, is played for a long period of time. Please adjust the volume down and avoid using the Ceros Motion at high volume when using earphones or headsets to avoid the damage to your hearing, as excessive volume can cause permanent hearing damage.

4. Please don't turn the Ceros Motion on where the wireless equipment is forbidden or when the usage of the device will cause interference and danger. Please observe any relevant restrictions.

5. It is suggested to use the original accessories provided, and Ceros can not be held liable when non compatible accessories are used with the Ceros Motion.

6. Do not attempt to removed and replace the battery as this will void the warranty.

7. Please don't use the device at gas stations unless safely in your car and do not expose the Ceros Motion to fuel or caustic chemicals.

8. Please don't use this product when you are driving or walking in the street, as this may cause an accident.

9. Never clean the Ceros Motion with any chemicals and detergents as this will damage the product surface or screen, and corrode the surface.

# **Packing List**

| No | Accessories      | Quantity |
|----|------------------|----------|
| 1  | Power Adapter    | 1        |
| 2  | USB Cable        | 1        |
| 3  | User Manual 1    |          |
| 4  | OTG Cable        | 1        |
| 5  | Screen Protector | 1        |
| 6  | Protective Case  | 1        |

Attention: Accessories are subject to change without notice.

## **1** Overview

| Symbol    | Name                               | Description                                                |  |  |  |
|-----------|------------------------------------|------------------------------------------------------------|--|--|--|
| 1 Volume+ |                                    | Press the left side of the key quickly is reduce volume    |  |  |  |
|           | Volume-                            | Press the right side of the key quickly is increase volume |  |  |  |
| 2         | Power                              | Quickly press to enter sleeping/wake up mode               |  |  |  |
| 2         | Power                              | Long press to switch ON/OFF                                |  |  |  |
| 3         | Front Camera                       | 0.3 Megapixel Camera                                       |  |  |  |
| 4         | Back Camera                        | 5.0 Megapixel Camera                                       |  |  |  |
| 5         | Micro USB port                     | Connect with PC                                            |  |  |  |
| 6         | Charger Port DC                    | To avoid damaging use the included power adapter           |  |  |  |
| 7         | Microphone                         | Built-in Microphone                                        |  |  |  |
| 8         | Speaker                            | Built-in Speaker                                           |  |  |  |
|           | SIM Slot Unlock SIM cards accepted |                                                            |  |  |  |
| 9         |                                    | 2G GSM 850/900/1800/1900                                   |  |  |  |
|           |                                    | 3G WCDMA:2100                                              |  |  |  |

#### **1.2 Basic Operation**

#### 1.2.1 Switch On

When the Ceros Motion is in the OFF mode, press and hold "Power" key for 3 seconds to enter the Android startup progress bar after which the system desktop will appear.

### 1.2.2 Unlock the screen

automatically

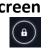

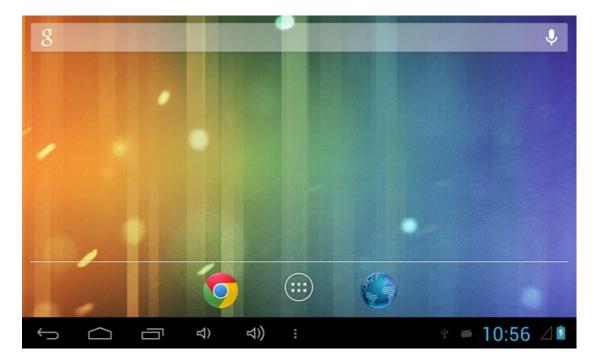

#### 1.2.3 Lock the screen

When the Ceros Motion is in the ON mode, quickly press the "POWER" key, and the system will lock the screen and enter the save power mode. The screen is OFF but the system will still operational.

#### 1.2.4 Switch Off

When the Ceros Motion is in the ON mode, press and hold the "POWER" key for 3 seconds afterwhich the screen will display the power off interface. Choose the power off selection to confirm, and the system will shut automatically.

#### 1.2.5 Battery Charging

Insert the included power adapter into the charger port DC on the device, and connect power adapter to a power socket. While connected, the power indicating LED on the Ceros Motion will be in a high light blue color and the

desktop icon of the battery will continuing rolling showing that the device is connected.

[Note] This device can not use USB interface to charge.

[Note] The first time using the Ceros Motion, you should charge the battery for at least 8-12 hours to make sure the battery is fully charged.

#### **1.2.6 Switch Input Methods**

The device support handwriting, number, letter, etc. To use follow these instructions:

Click any text input area of the working program interface, and the input keyboard will appear as shown:

|                                                                          | q                         | w | е   | r | t | у       | u | i | ο      | р      |     |
|--------------------------------------------------------------------------|---------------------------|---|-----|---|---|---------|---|---|--------|--------|-----|
|                                                                          | а                         | s | d   | f | g | h       | j | k | I      | ñ      | Q,  |
|                                                                          | ۍ                         | z | x   | с | v | b       | n | m | i<br>, | ć<br>• | ¢   |
|                                                                          | ?123                      | 햐 | / @ |   |   | Español |   |   | •      |        | : * |
| Press , and "Input Method" interface switch will appear, as shown below: |                           |   |     |   |   |         |   |   |        |        |     |
| Input languages                                                          |                           |   |     |   |   |         |   |   |        |        |     |
|                                                                          | Android keyboard settings |   |     |   |   |         |   |   |        |        |     |

Select the input method you wish here.

[Note] After newly installing an input method, you should go to

"Settings>Language & input>KEYBOARD & INPUT METHODS", after which you can use it.

#### 1.2.7 Using a Micro SD Card

Insert the micro SD card into the slot in direction of the device's bottom shell until you hear a sound of click.

You can view and use the needed files in the micro SD card by following "MENU">"File manager"> "SD Card".

Remove the Micro SD card by first closing all open files from located on the micro SD card, then enter into "MENU>"SETTINGS">"TF card(micro sd ) and & device storage", click "Unmount SD card", after which the system will prompt that Micro SD card has been removed safely. Then tap the Micro SD card located in the slot your fingertips to the pop out the Micro SD card.

[Note] Do not insert the Micro SD card by force; this card can only be applied in one direction

[Note] Do not remove the Micro card before unmounting it if the device is on, or the card may be damaged.

[Note] If the memory card is write-protected, data will not be formatted and written, please remove the write protection before such operations.

[Note] Major brand memory card are recommended to avoid the risk of the memory card not being compatible with the Ceros Motion.

#### i.Connecting to the Computer

Connect the small end of the USB cable to the micro USB slot on the Ceros Motion and then connect the larger end to a free USB port on a computer. Select "Settings > Developer options > USB debugging", and the device will be connected with the computer, and you can copy files to the device.

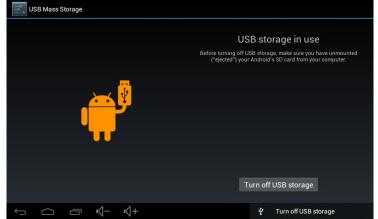

#### 1.2.9 Browsing Files

Click "Explorer" (Weight, You can see the files on the device)

|    | Explorer MANAGE APPLICATIONS |                                   |  |  |  |  |  |
|----|------------------------------|-----------------------------------|--|--|--|--|--|
|    | Home                         | LevelUp Multi Editor NewFolde Bac |  |  |  |  |  |
| sD | SD Card                      |                                   |  |  |  |  |  |
|    | Internal Memory              |                                   |  |  |  |  |  |
| ۶  | USB                          |                                   |  |  |  |  |  |
|    |                              |                                   |  |  |  |  |  |

#### 1.2.10 Starting Programs

Click an application icon you want to start and it will switch on. All apps preinstall on the Ceros Motion will function with no issues, but Ceros can not verify that all Android Apps gotten off the Google Play Store are compatible.

#### 1.2.11 Closing Programs

Press the icon continuously or the "ESC" key, the device will close the active program. You can also use the corresponding function in the management currently running applications to close the program

#### 1.2.12 Screen Operation

You may zoom in and zoom out in applications which support zoom gestures, such as photos, IE browser, mail and map etc. Zoom in or out the screen contents by opening or closing your two fingers.

In applications which support rolling gestures, such as photos, IE browser, mail and map etc. you can scroll the screen contents by sliding your fingers on the screen. If you want to stop the rolling screen, you just need to touch it.

#### 1.2.13 Home Screen

On the home screen, you can change navigate to different pages by sliding your fingers on the screen quickly.

To customize your home screen, press a blank area on the home screen interface for a few seconds and an option named "Choose wallpaper from menu" will appear from which you can then you can set the home screen.

To move or delete apps from the home screen, press icons of applications you need to move or delete from the home for several seconds, it will enter into the moving model (the icon of application will be turn bigger), then drag the icon to desired position, or move to the X to remove the app from your home screen. [Note] Deleting a app icon from the home screen does not delete the app from the memory on the Ceros Revolution.

To move the app icons to other pages on the home screen, press the app icons you need to different pages until it enters into the moving model (the icon of application will be turn bigger), then drag the icon to the left or right side of the home page, at which time the next page will appear. You can drop the icon on the page at your desired location, or continue to move it to different pages.

#### 1.2.14 Screen Gestures

#### 1)Press/Click

When you wish to start an app from the home screen, want to navigate website links, ect, press the screen on the app, link, ect.

#### 2)Slide

When you wish to navigate wepages, large pictures, ect, simply slide your fingers in a vertical or horizontal dragging motion.

#### 3)Drag

When you wish to drag an draggable object, press the object with your finger, and drag the object to the desired position without taking your finger off.

#### 5)Rotation

When you wish to rotate the orentation of a web page, home screen, ect, rotate the device laterally.

#### 1.2.15 Security

The Ceros Motion provides many methods of device security when you turn on your device/ wake up the device from sleep mode. The Ceros Motion supports unlock security "Slide, Face Unlock, Pattern, PIN, Password". You can find and choose your preference In "Settings>Security>Screen lock",

| Settings                   |              |
|----------------------------|--------------|
| Display                    |              |
|                            | None         |
| Storage                    | Slide        |
| Battery                    | Face Unlock  |
| 🖄 Apps                     |              |
| PERSONAL                   | Pattern      |
| ${\cal G}$ Accounts & sync | PIN          |
| Location services          |              |
| Security                   | Password     |
| 🛕 Language & input         |              |
| ・ Backup & reset           |              |
| SYSTEM                     |              |
|                            | + 🕴 🖗 7:30 🕯 |

#### 1.2.16 Display Setting

To alter display settings, choose "Settings > Display" where you can set the brightness, wallpaper, Auto rotate screen, sleep, font size of the screen.

| Settings            |                               |      |
|---------------------|-------------------------------|------|
| WIRELESS & NETWORKS | Brightness                    |      |
| 🕏 Wi-Fi 🛛 🔍 🛛 🔊     | Wallpaper                     |      |
| 🕓 Data usage        |                               |      |
| More                | Auto-rotate screen            |      |
| DEVICE              | Sleep                         |      |
| 🕀 Sound             | After 2 minutes of inactivity |      |
| Display             | Font size Large               |      |
| HDMI                |                               |      |
| 🚍 Storage           |                               |      |
| Battery             |                               |      |
| 🛃 Apps              |                               |      |
|                     | + * 🖗 7:2                     | 29 👔 |

#### 1.2.17 Wireless and Network Settings

Choose "Settings>Wi-Fi", turn on the wifi, and the device will find available wireless networks

| 式 Wi-Fi                         |                                                     | s | +        | I        |
|---------------------------------|-----------------------------------------------------|---|----------|----------|
| CONEXIONES INALÁMBRICAS Y REDES | TP-LINK_51BAB6<br>Conexión establecida              |   | <b>,</b> |          |
| 🗢 Wi-Fi Si                      | ChinaNet-v9CS<br>Protegida con WPA (WPS disponible) |   | <b>R</b> |          |
| 🕓 Uso de datos                  |                                                     |   |          |          |
| Más                             |                                                     |   |          |          |
| DISPOSITIVO                     |                                                     |   |          |          |
| 🜗 Sonido                        |                                                     |   |          |          |
| Pantalla                        |                                                     |   |          |          |
| 🔲 Hdmi                          |                                                     |   |          |          |
| ScreenshotSetting               |                                                     |   |          |          |
| 🚍 Almacenamiento                |                                                     |   |          |          |
|                                 |                                                     | Û | 6:01     | <b>?</b> |

Select the desired wireless network, and the system will directly connect the network if it is an open network, otherwise a popup input window will appear for entering the password.

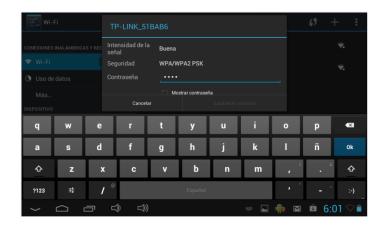

#### **1.3 Communication Function**

#### 1.3.1 Phone

Press The Phone icon to begin

Operate as Picture 6.1

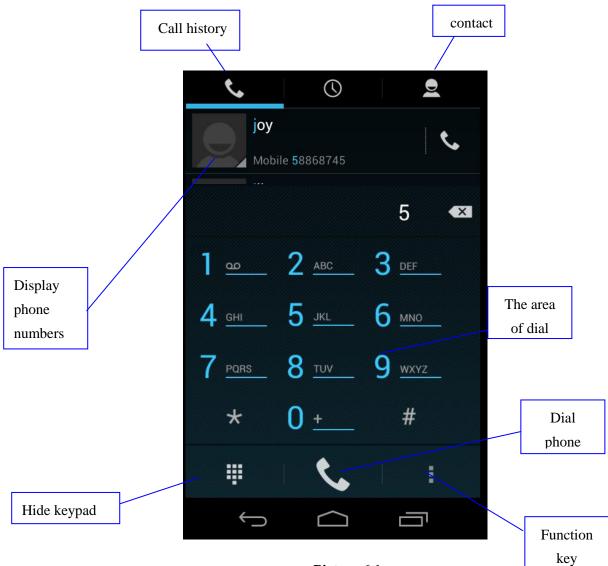

#### Picture 6.1

#### 1.3.2 Text Message

Enter into main menu, choose 🔛 application procedure.

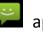

Click "Edit new message"

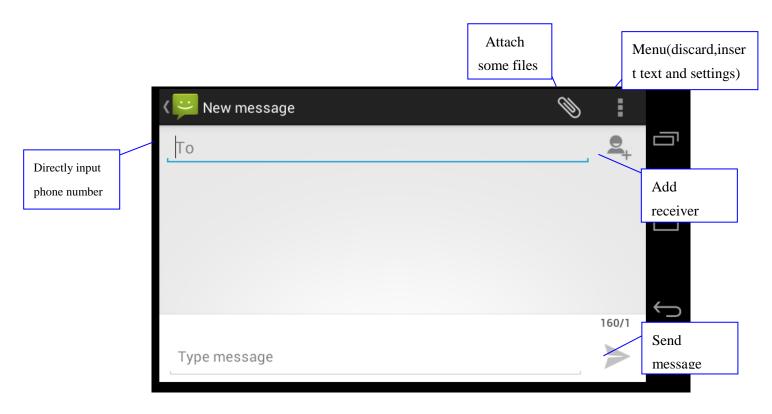

Picture 6.2

#### 1.3.3 Contact List

Click Contact list in the main interface, enter into the contact list as Picture

6.3

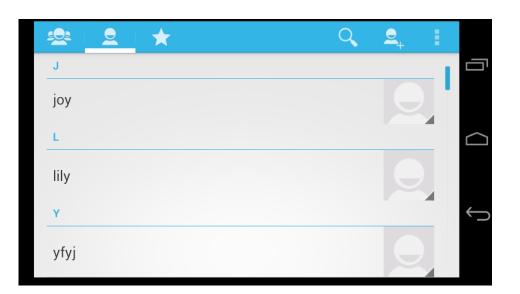

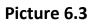

- Search contact: click subtraction button, enter into search function
- Add contact: click 📩 button, enter into add contact interface.

#### **1.4 GPS Function 1.4.1 GPS Navigation**

3<sup>rd</sup> party maps (purchased by the customer or download for free) are required for the Ceros Motion to operate in conjuction with its internal GPS satellite signal receiver. After map installation, the Ceros Motion can accurately implement traffic real-time navigation.

# 1.5 Technical specifications

| Weight              | 0.588 KG                                                                                                    |                                                                           |  |  |  |
|---------------------|----------------------------------------------------------------------------------------------------|---------------------------------------------------------------------------|--|--|--|
| TN Display          | 7 Inch 1280x800 IPS<br>5 Point Capacitive                                                                                                    |                                                                           |  |  |  |
| PC Interface        | High speed Micro                                                                                                    | USB                                                                       |  |  |  |
| OS                  | Android 4.2                                                                                                    |                                                                           |  |  |  |
| Hard Drive Capacity | 8GB                                                                                                    |                                                                           |  |  |  |
| External Memory     | Micro SD Card 320                                                                                                    | GB (max)                                                                  |  |  |  |
| CPU / GPU / RAM     | CPU: MTK 8389 1.2Ghz Quad Core Cortex-A7<br>GPU: Power VR SGX544<br>RAM: 1GB                                                                                                    |                                                                           |  |  |  |
| Music               | FormatWAV,MP3,MP2,AAC,AMR-NB,AMFormatMIDI,Vorbis,APE,AAC-plus V1,AACV2,FLAC,WMA                                                                                                    |                                                                           |  |  |  |
| Video Function      | Format                                                                                                    | H264,MPEG-4,DIVX3/DIVX4/DIVX5/DIVX<br>6/DIVXHD/XVID, VP8, VC-1,MPEG,H.263 |  |  |  |
|                     | Max. resolutions                                                                                                    | 1080p                                                                     |  |  |  |
| Photo               | JPG, PNG                                                                                                    |                                                                           |  |  |  |
|                     | WIFI Support                                                                                                    | 802.11b/g/n                                                               |  |  |  |
| Communication       | GSM/3G<br>2X SIM Slots                                                                                                    | 2G GSM: 850/900/1800/1900<br>3G WCDMA: 2100                               |  |  |  |
| Camera              | 0.3MP Front Camera<br>5MP Back Camera                                                                                                    |                                                                           |  |  |  |
| Battery             | 3200mAH<br>Working Time: About 4-5 Hours depending on usage                                                                                                    |                                                                           |  |  |  |
| Bluetooth           | Version 4.0                                                                                                    |                                                                           |  |  |  |
| Languages           | Afrikaans, Bahasa Indonesia, Bahasa Melayu, Dansk,<br>German, English Spanish, French, Italian, Magyar, Dutch,<br>Polish, Portuguese, Vietnamese, Turkish, Greek, Russian,<br>Arab, Thai, Chinese (simp), Chinese(trad), Japanese |                                                                           |  |  |  |
|                     | Attention: Langua                                                                                                    | ges are subject to change without notice                                  |  |  |  |